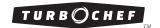

## Enabling the Cook More Keys for the Encore Oven

- 1. Ensure the oven is off or cooling down.
- 2. Press the "i" key.
- 3. Press the Down Arrow key.

4. Select "Set Options" by pressing the adjacent soft key.

5. Enter the pass code 9 4 2 8 and press ENTER.

6. Set "Cook More" to ON by pressing the adjacent soft key.

- 7. Press the "On/Off" key to return to the off or cooling down screen.
- 8. Turn the oven back on. After a cook cycle finishes, the "Brown More," "Cook More," and "Cook and Brown" keys will be enabled.

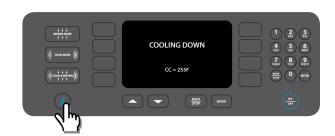

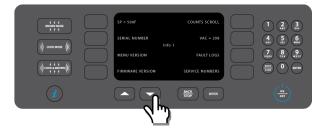

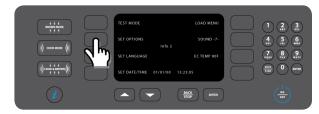

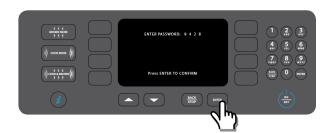

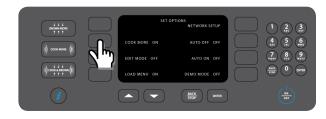

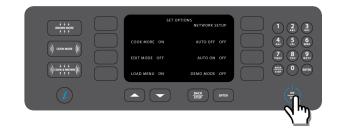